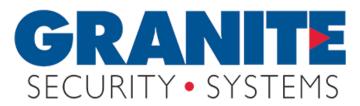

## **NX-8 Cheat Sheet**

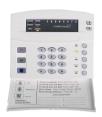

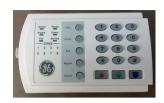

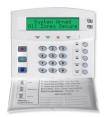

## **Press \* or Enter Code to Silence Trouble Beeps**

Arm AWAY 4 digit code or press EXIT Button (EXIT Light turns ON)
Arm STAY 4 digit code + STAY (EXIT, STAY, BYPASS turns ON)
Quick Arm Press EXIT Button to arm Away, STAY Button if arming in Home Mode
Disarm 4 digit code (If wrong code entered keypad beeps 3 times, try again)
Cancel Button Enter Code + CANCEL Button to stop signal to monitoring station

### **Bypass 1. Press BYPASS**

- 2. Enter User Code if required (BYPASS Light will Flash)
- 3. Enter Zone to Bypass (1 to 192)
- 4. Press BYPASS Button again (Bypassed Zone turns ON)
- 5. Enter next Zone to Bypass or # to exit

**Group Bypass (If enabled) BYPASS + 0 + BYPASS (Bypasses several motions)** 

Alarm Memory Press \* + 3, last Alarm will flash, press # to exit

Event History 1. Press \* 90 (Keypad prompts for Master Code) (LCD Keypads) 2. Enter Master Code (Keypad shows last event)

- 3. Press UP and DOWN Arrows to scroll (Down scrolls back through history)
- 4. Press # to exit

**Smoke Reset Press \* 7** 

(If Smoke still sounds power down system, Smoke detector is bad)

Door Chimes Press CHIME Button to enable/disable (CHIME light turns ON)

System Test Press \* 4 to test Battery, Communicator and/or Siren

Keypad Volume 1. Press \* + 0, keypad begins beeping

- 2. Press UP Arrow key to raise Tone, Down Arrow to lower Tones
- (If keypad has no Arrow keys press 1 to raise Tone, 2 to lower Tone
- 3. Press # to exit

# **Service Light**

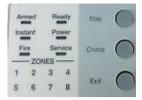

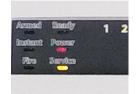

### **Press \* or Enter Code to Silence Trouble Beeps**

If Service Light or "Service Required" is on press \* 2

**Light 1 - System Fault (press 1 again)** 

- 1 = Low Battery
- 2 = Siren Trouble
- 3 = Panel Box Tamper
- 4 = Zone Expander Power Fault
- **5 = Zone Expander Low Battery**
- **6 = Zone Expander Tamper**
- 7 = Zone Expander Internal Trouble
- 8 = Ground Fault
- **Light 2 Zone Tamper, press 2 to show zone**
- Light 3 Zone Low Battery, press 3 to show zone
- **Light 4 Zone Loss of Supervision, press 4 to show zone**
- **Light 5 Zone Trouble, press 5 to show zone**
- **Light 6 Telephone Line Trouble**
- **Light 7 Failure to Communicate**
- **Light 8 Loss of Internal System Time**

Press # to exit

#### **CODES**

Master Code User 001 (may be 01 on older systems)
Secondary Codes User 002 to 240 (may be 02 to 24 on older systems)

Add Code 1. Press \* 5 + Master Code (Ready light will flash)

- 2. Enter User (001 to 240) (may be 01 to 24 on older systems) (Zone lights will/may turn on)
- 3. Enter new User Code
- 4. Press # to exit

Monitoring Station 24/7 1-866-539-8807

Service Department M-F 8-5 512-302-1181